## 技術ノート KGTN 2018082401

## 現 象

[GGH5.X] バージョン 5.0 を利用しているが,最新ビルドへのアップグレードの方法は?

## 説 明

GG サーバー上で最新ビルドのインストーラー (HOST) を起動し、次の操作を行って下さい.

1. "Next>" をクリックします.

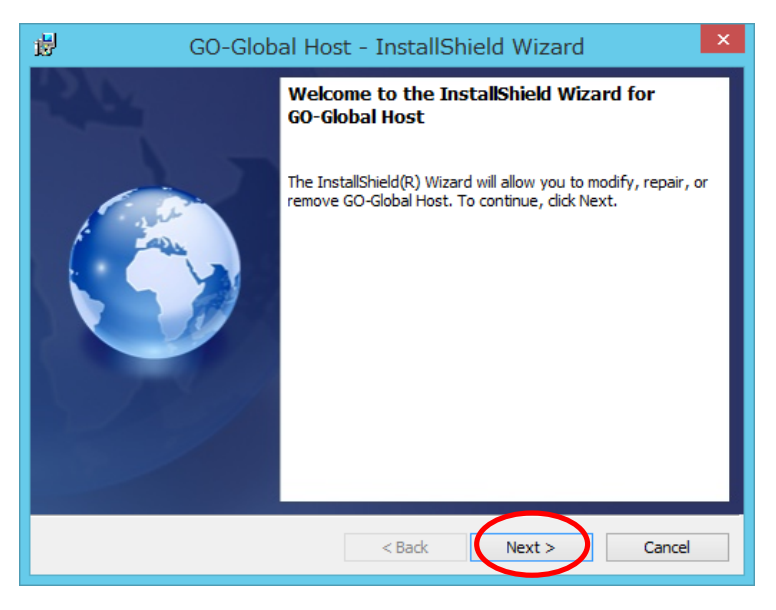

2. "Repair or Update" を選択し "Next>" をクリックします.

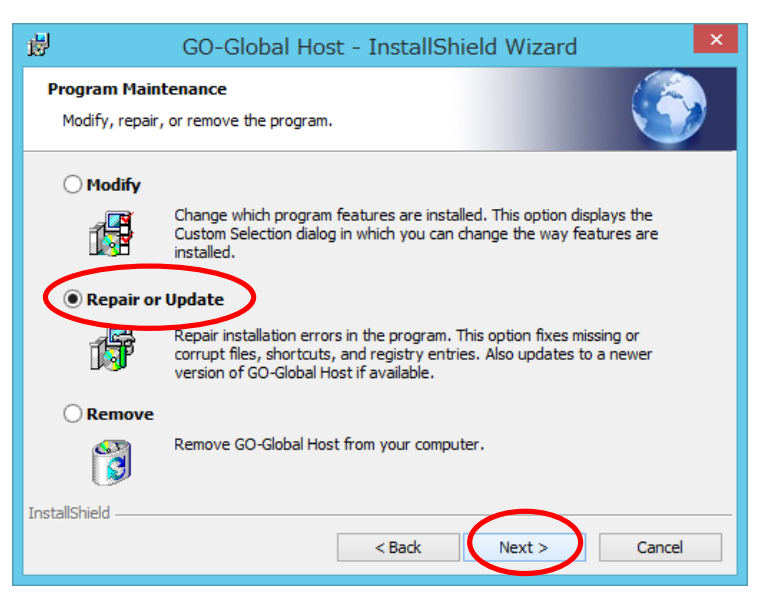

## 3. "Install" をクリックします.

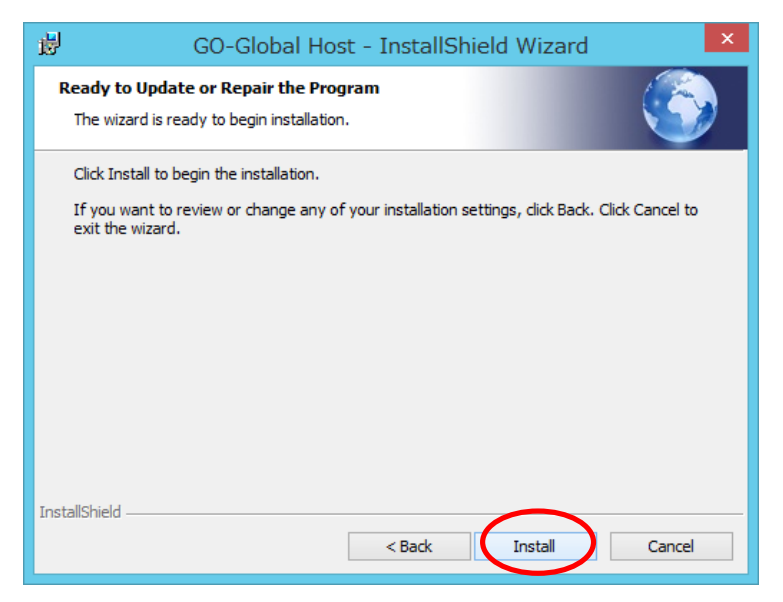

4. "OK" をクリックします.

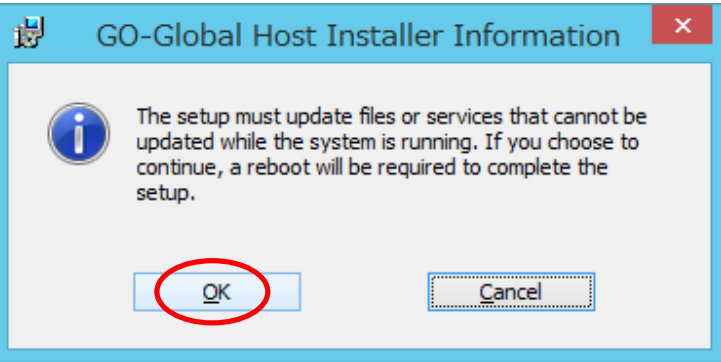

5. "Skip" をクリックします (ライセンスファイルは既にあるため) .

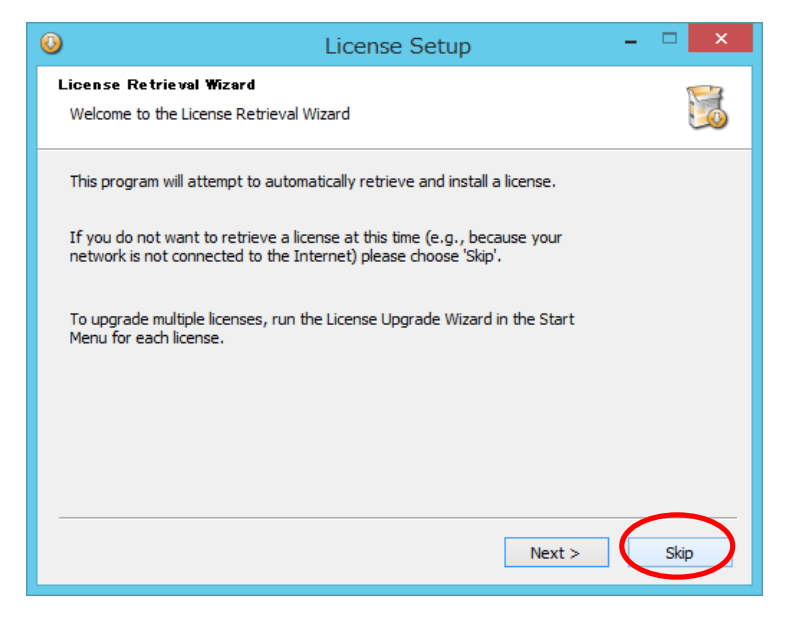

6. "Finish" をクリックします.

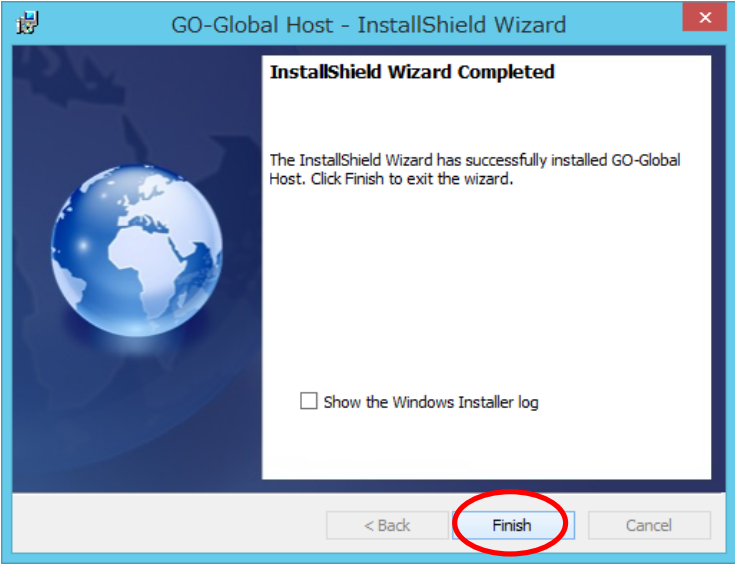

7. "Yes" をクリックします (サーバーを再起動します) .

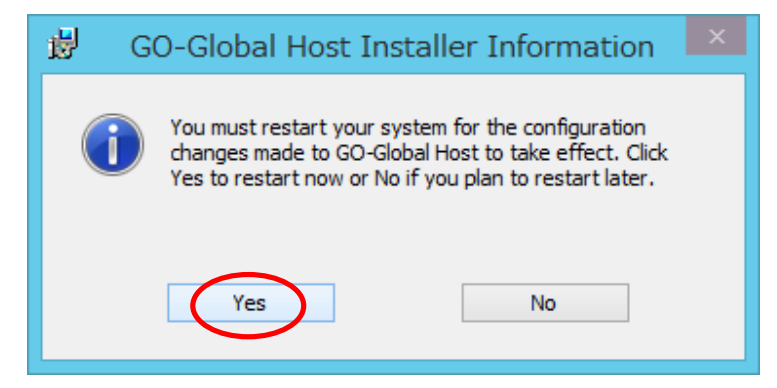

8. 再起動後にクラスターマネージャーが正常に表示されることを確認します.

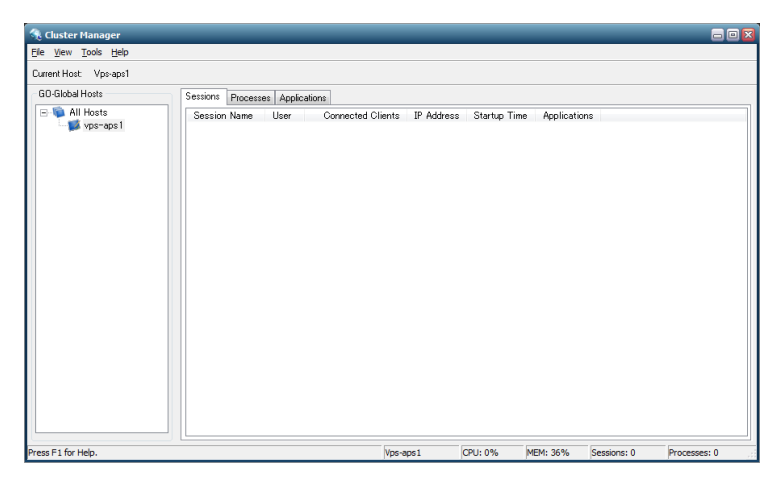

Last reviewed: Aug 24, 2018 Status: DRAFT Ref: NONE Copyright © 2018 kitASP Corporation